## **TEM - Check Battery Health**

This page was moved to kb.wisc.edu/smph/internal/134057 Click in the link above if you are not automatically redirected in 10 seconds.

• In TEM go to "Analyses" > Search for Battery

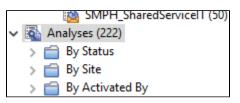

• Select SSIT-Win-Laptop Battery Audit

| Status            | Name                          | Site                 |
|-------------------|-------------------------------|----------------------|
| Activated Locally | SSIT-Win-Laptop Battery Audit | SMPH_SharedServiceIT |
| Activated Locally | SSIT-OSX-Laptop Battery Audit | SMPH_SharedServiceIT |
|                   |                               |                      |

- At bottom of screen, select "Activate" for the audit to begin.
- This may take some time to populate results

| Analysis: SSIT-Win-Laptop Battery Audit                 |         |         |                            |  |
|---------------------------------------------------------|---------|---------|----------------------------|--|
| Activate 🔮 Deactivate 🖌 Edit 🎰 Export   Hide   🗙 Remove |         |         |                            |  |
| Description                                             | Details | Results | Applicable Computers (779) |  |

- You can search the listings for the computer name.
- Under "Battery Status" if you see Caution1 or Caution2, it likely means the battery needs to be replaced

| Battery Status |  |  |
|----------------|--|--|
| Normal         |  |  |
| Normal         |  |  |
| Normal         |  |  |
| OK             |  |  |
| Normal         |  |  |
| Normal         |  |  |